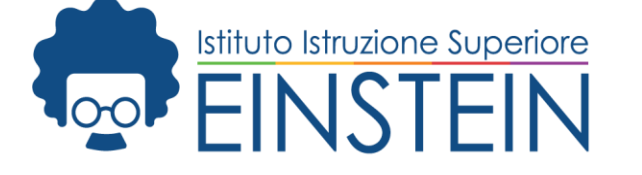

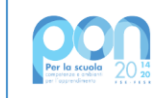

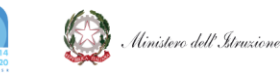

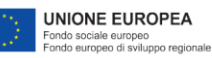

# **Vimercate, 09/05/2022**

Agli studenti delle classi QUINTE Alla segreteria didattica e p.c. Ai docenti Al DSGA Sito

## **Circolare n. 324 Oggetto: Curriculum dello studente – Classi quinte**

Si invitano gli studenti delle **classi quinte** ad accedere al portale del Ministero dell'Istruzione <https://curriculumstudente.istruzione.it/> per compilare il CURRICULUM digitale dello studente

L'accesso alla piattaforma richiede la registrazione al portale MIUR oppure l'utilizzo dello SPID personale.

Si raccomanda agli alunni di effettuare un primo accesso al più presto, entro e non oltre **mercoledì 11/5**. Soltanto dopo questo accesso la Segreteria didattica potrà abilitare al proseguimento della compilazione.

È opportuno completare la personalizzazione del proprio curriculum **entro il 31/05/2022**. Successivamente, la scuola provvederà al consolidamento definitivo dei dati.

Anche **i candidati privatisti** sono tenuti ad effettuare un primo accesso al più presto e a completare il Curriculum digitale **entro il 31/05/2022.** I dati inseriti verranno consolidati dalla segreteria didattica solo in caso di ammissione agli esami.

Per agevolare le operazioni è disponibile in allegato una guida che rimanda anche alla documentazione di supporto elaborata dal MIUR.

- Procedura di registrazione al portale MIUR (solo per chi NON intende usare lo SPID)
- Procedura di compilazione del Curriculum

**Il Dirigente Scolastico** (*prof.ssa Michelina Maddalena Ciotta*) Firma omessa ai sensi dell'art.3 dei D.Lgs.n.39/1993

Biotecnologia ambientale e sanitaria MBTF10601R Elettronica ed automazione MBTF10601R Informatica e telecomunicazioni MBTF10601R Liceo Scientifico delle scienze applicate MBTF10601R Ø Liceo Artistico- design, grafico, audiovisivo MBSL10601G Elettronica ed automazione (corso serale) MBTF106516

#### **IIS Albert Einstein**

Via Adda, 6 - 20871 Vimercate (MB) Codice mecc: MBIS106008 Codice Fiscale: 94060670158 Tel. 039 668046 Fax. 039 669544

iis@einsteinvimercate.edu.it MBIS106008@istruzione.gov.it MBIS106008@pec.istruzione.it www.einsteinvimercate.edu.it I.I.S EINSTEIN - C.F. 94060670158 C.M. MBIS106008 - A35E6FF - I.I.S. " EINSTEIN " **Prot. 0002554/U del 09/05/2022 11:07
I.4 - Archivio, accesso, privacy, trasparenza e relazioni con il pubblico**

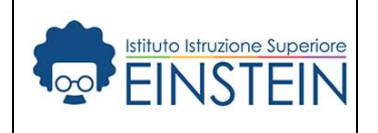

# Procedura di registrazione al portale MIUR Procedura di registrazione CURRICULUM DELLO STUDENTE

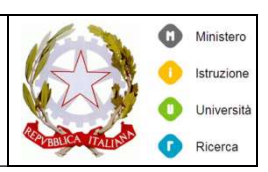

A partire dal corrente anno scolastico gli studenti delle classi quinte devono accedere all'area riservata del MIUR per A partire dal corrente anno scolastico gli studenti delle classi quinte devono accedere all'area riservata del MIUR per<br>procedere alla registrazione necessaria alla compilazione del CURRICULUM. L'accesso potrà avvenire in modalità:

 Gli studenti che hanno attivato lo SPID possono effettuare la registrazione utilizzando le proprie credenziali SPID. Gli studenti che hanno attivato lo SPID possono effettuare la registrazione utilizzando le proprie credenziali SPID.<br>In tal caso non è necessario utilizzare la procedura descritta nel presente documento. Occorre solo integ eventuali dati mancanti al form di cui al punto C e confermarli.

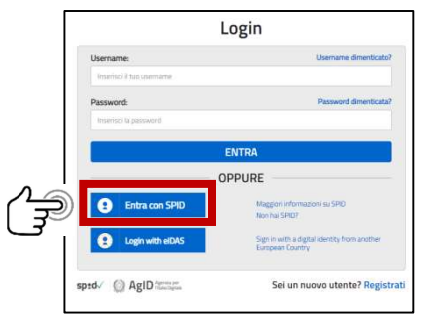

 Gli studenti che NON hanno attivato lo SPID devono procedere alla registrazione così come riportato nel presente documento.

L'accesso al portale per l'inserimento del Curriculum potrà avvenire successivamente al consolidamento dei dati inseriti da parte della scuola. Pertanto, verranno date informazioni per la compilazione non appena verrà completato l'iter di registrazione di tutti gli studenti. imento del Curriculum potrà avvenire successivament<br>parte della scuola. Pertanto, verranno date informazioni per la compilazione<br>istrazione di tutti gli studenti.<br>**CO AL PORTALE MIUR**<br>Ministero dell'Istruzione

## A. ACCESSO AL PORTALE MIUR

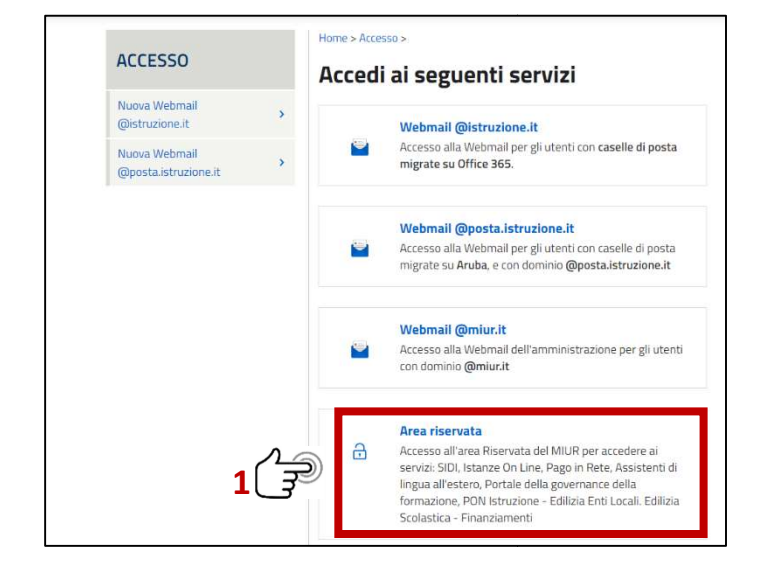

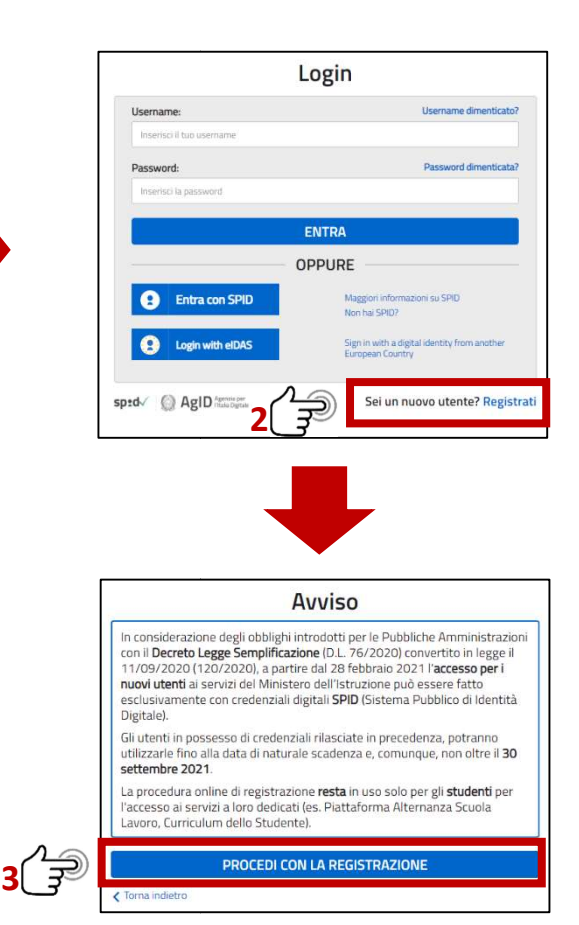

## B. REGISTRAZIONE AL PORTALE MIUR – RICONOSCIMENTO CON CODICE FISCALE

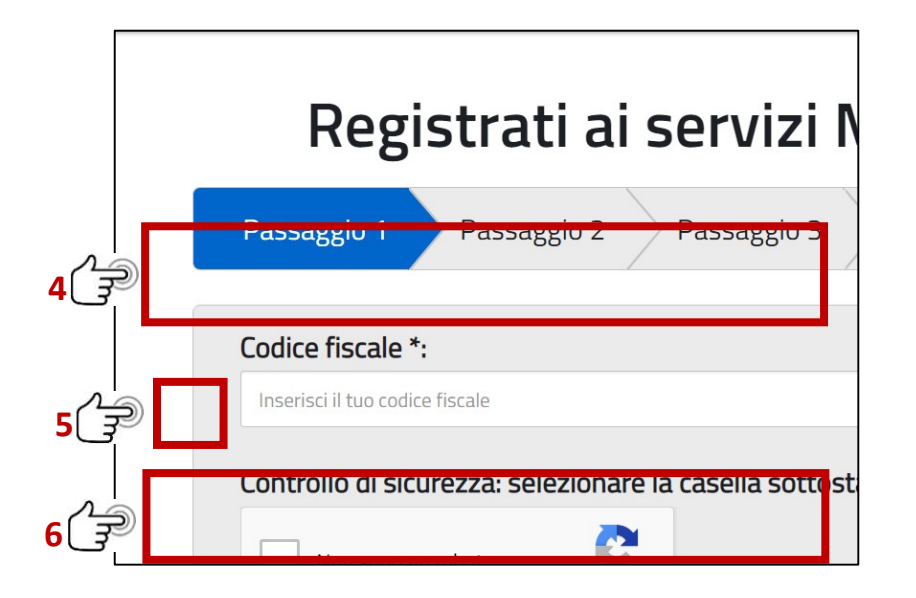

## C. REGISTRAZIONE AL PORTALE MIUR – COMPILAZIONE FORM DATI PERSONALI

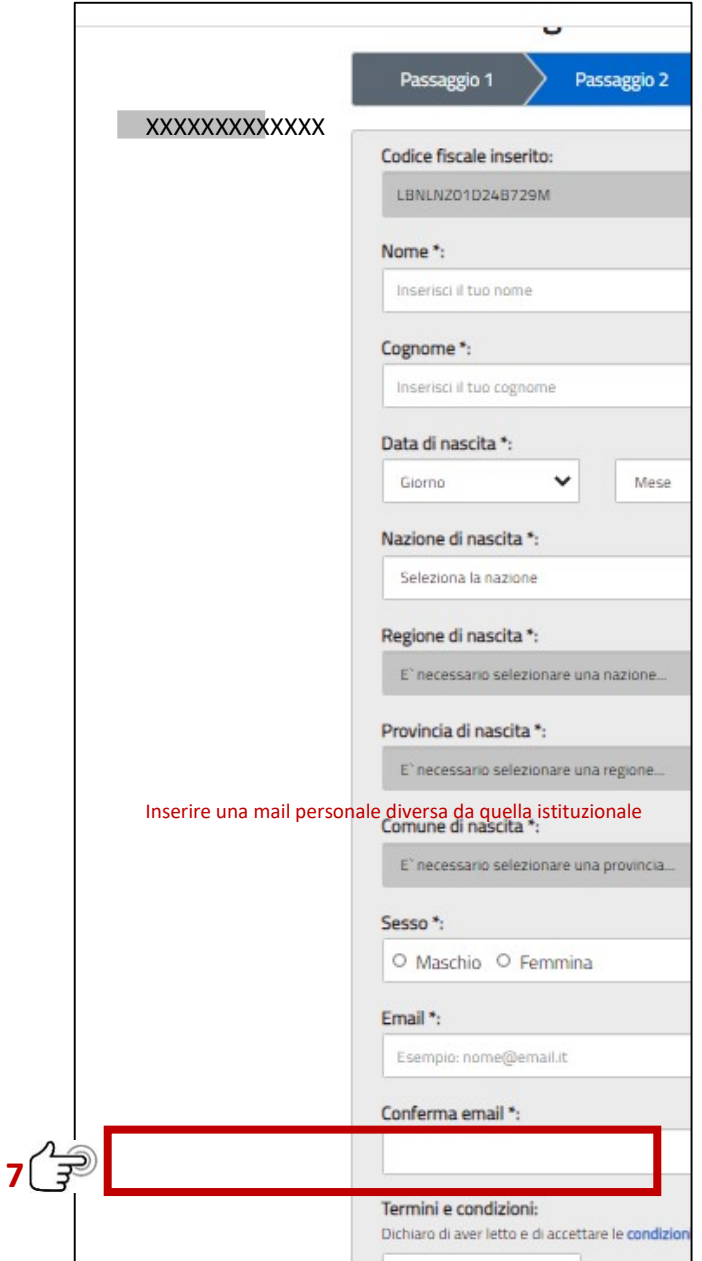

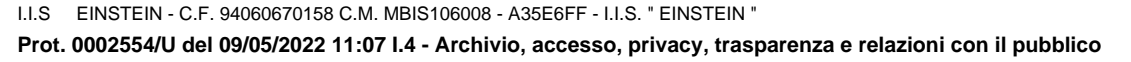

## D. REGISTRAZIONE AL PORTALE MIUR – RIEPILOGO DATI INSERITI

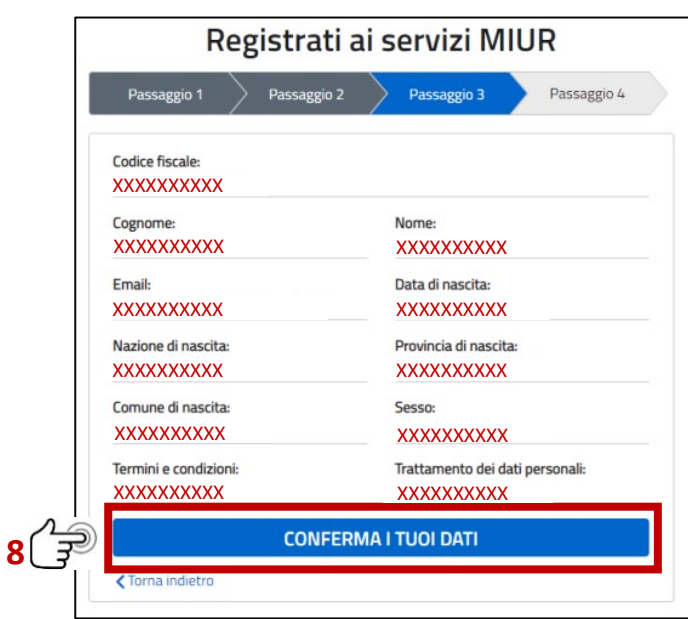

## E. REGISTRAZIONE AL PORTALE MIUR – INVIO EMAIL CON LE CREDENZIALI DI AUTENTICAZIONE

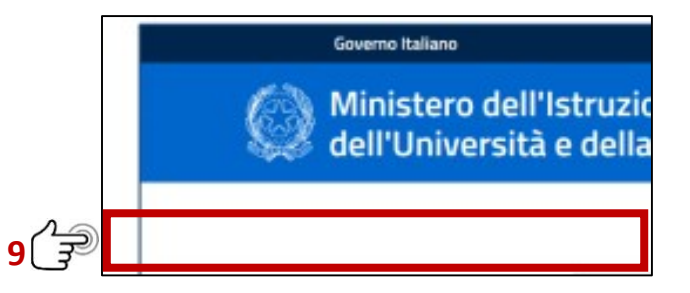

## F. CAMBIO PASSWORD

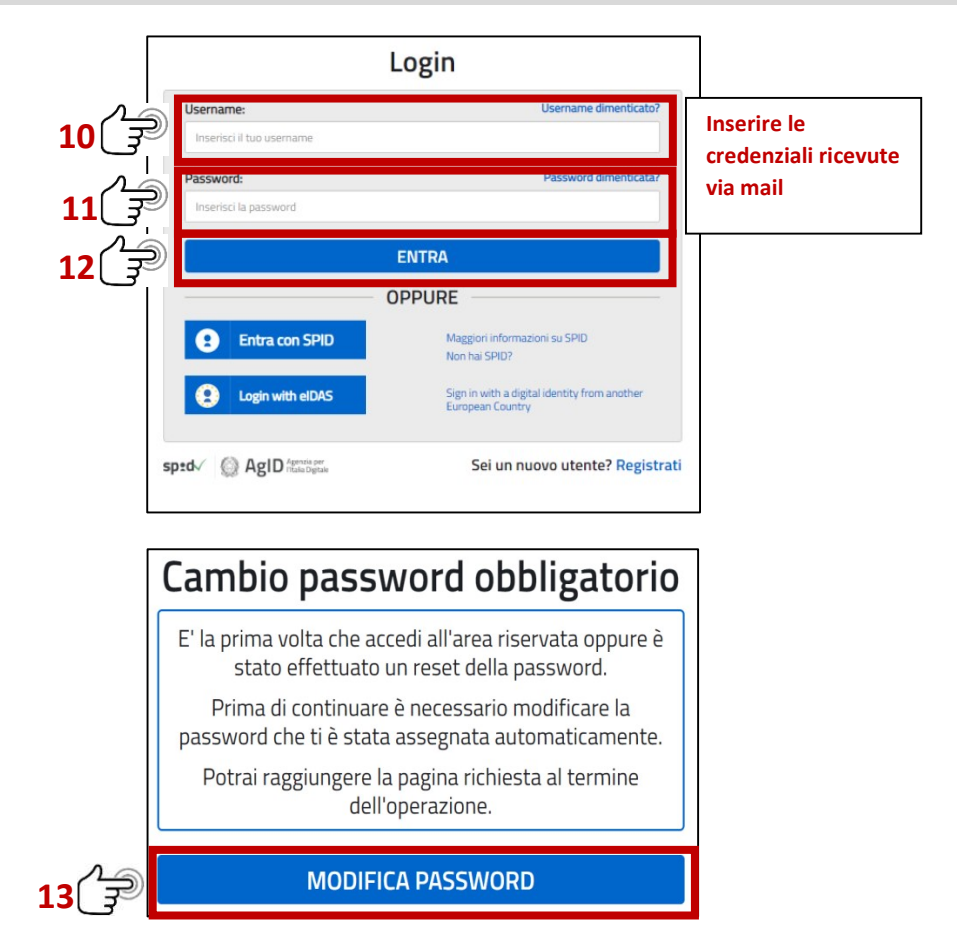

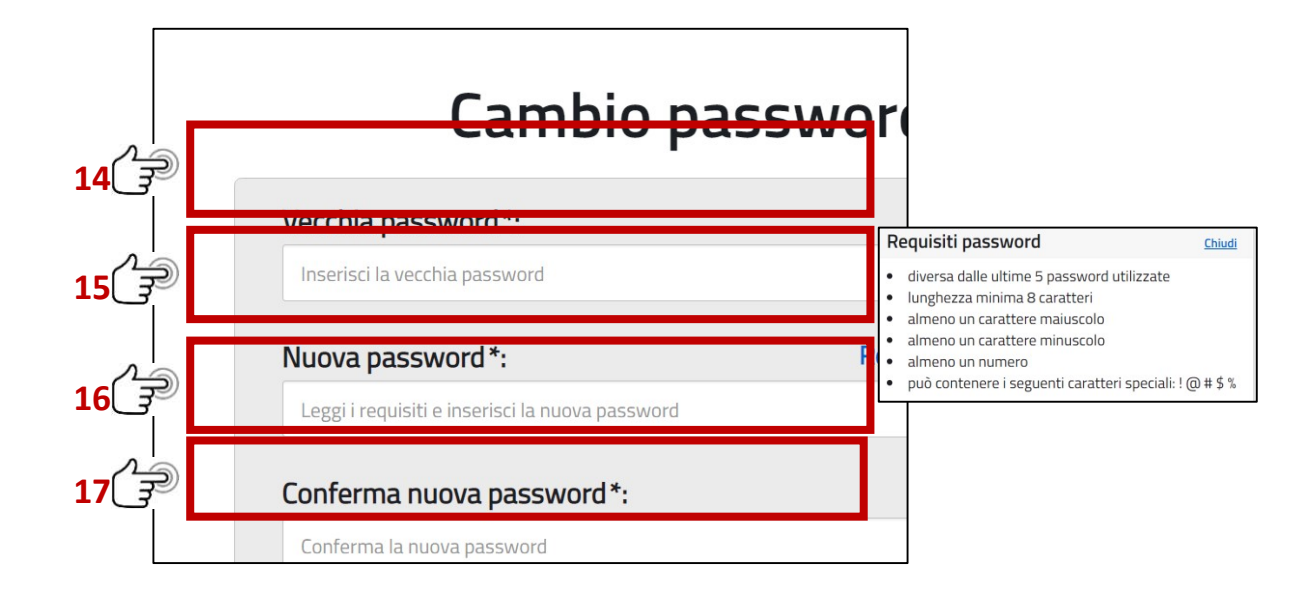

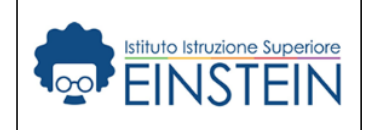

# **CURRICULUM DELLO STUDENTE Procedura per la compilazione**

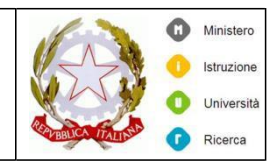

## **A. ACCESSO AL PORTALE "CURRICULUM DELLO STUDENTE"**

# **<https://curriculumstudente.istruzione.it/>**

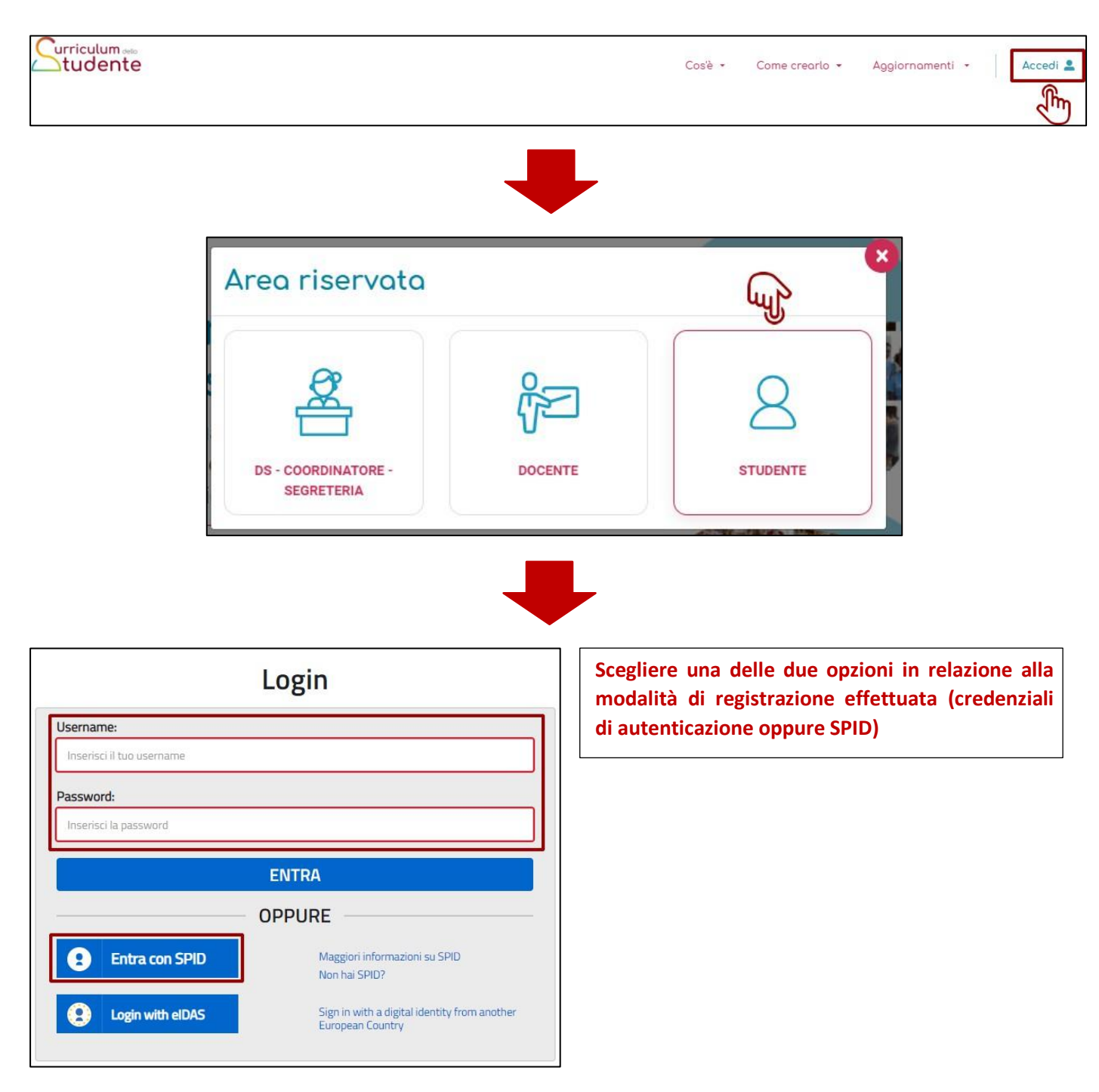

I.I.S EINSTEIN - C.F. 94060670158 C.M. MBIS106008 - A35E6FF - I.I.S. " EINSTEIN " **Prot. 0002554/U del 09/05/2022 11:07
I.4 - Archivio, accesso, privacy, trasparenza e relazioni con il pubblico**

**B. HOME PAGE** 

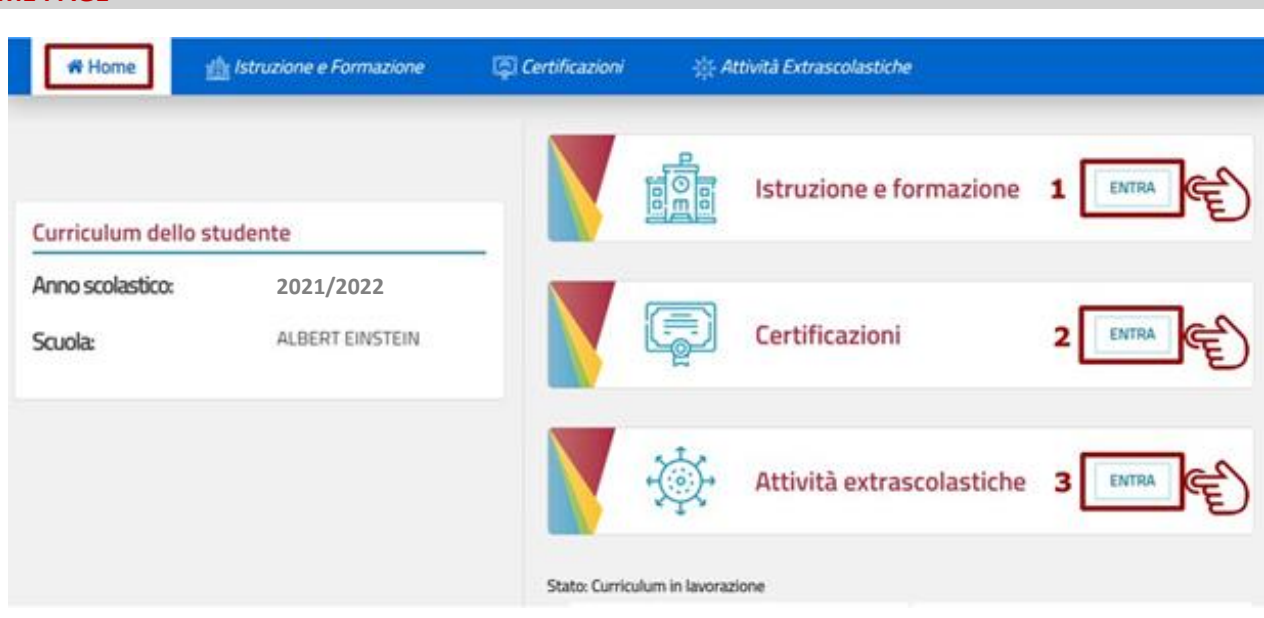

# **C. CONTROLLO DEI DATI INSERITI NELLA PARTE I – ISTRUZIONE E FORMAZIONE**

A cura della scuola, presenta tutte le informazioni sul percorso scolastico dello studente. Eventuali incongruenze o errori riscontrati vanno comunicati in Segreteria Didattica.

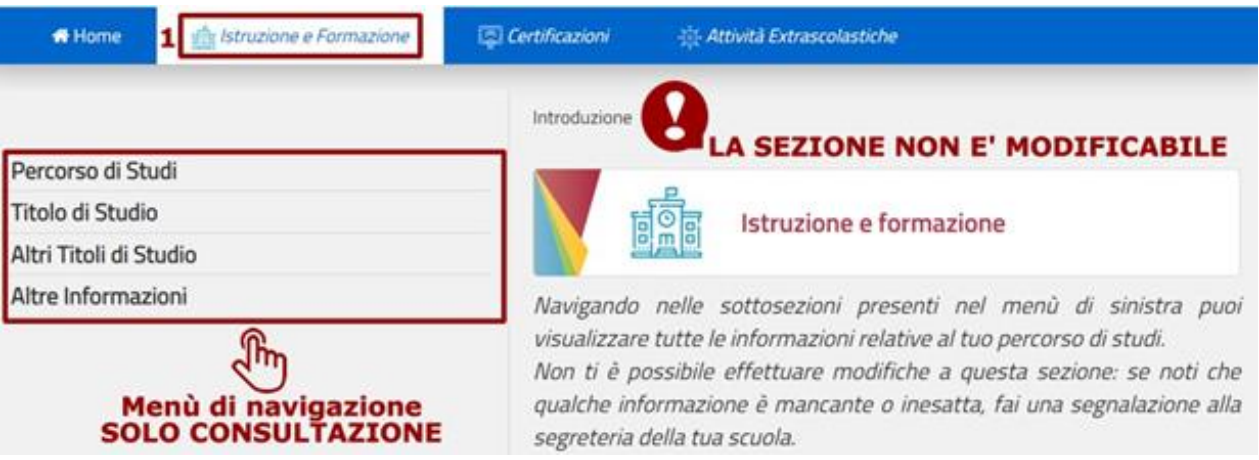

# **D. COMPILAZIONE DELLA PARTE II – CERTIFICAZIONI**

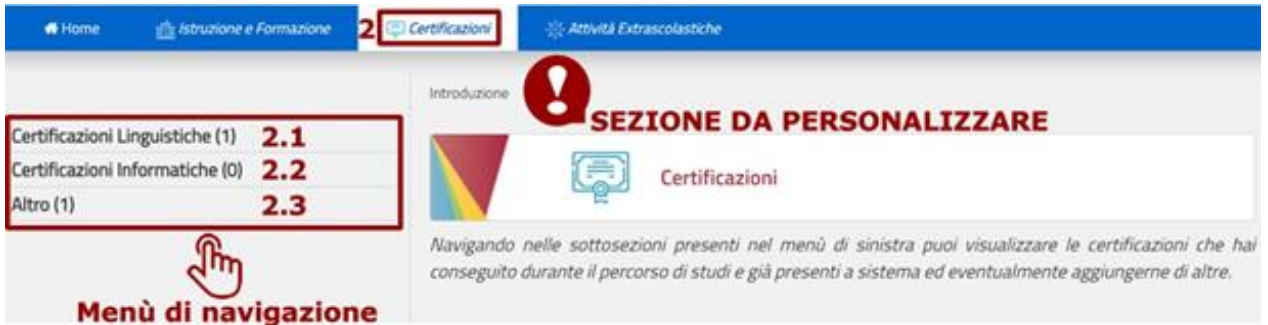

I.I.S EINSTEIN - C.F. 94060670158 C.M. MBIS106008 - A35E6FF - I.I.S. " EINSTEIN " **Prot. 0002554/U del 09/05/2022 11:07
I.4 - Archivio, accesso, privacy, trasparenza e relazioni con il pubblico**

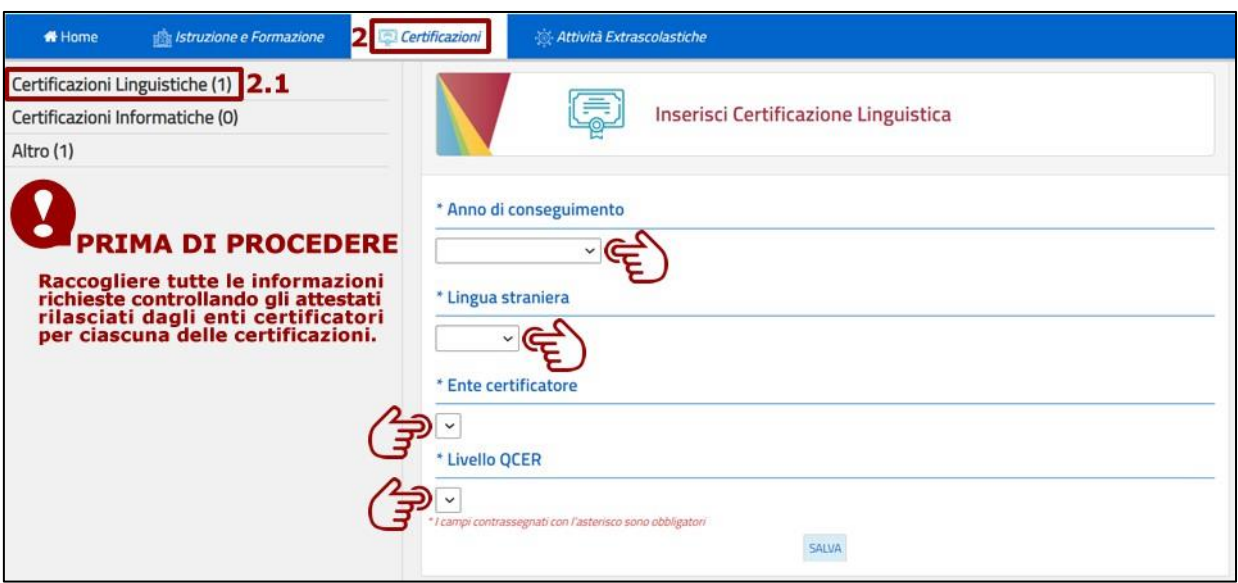

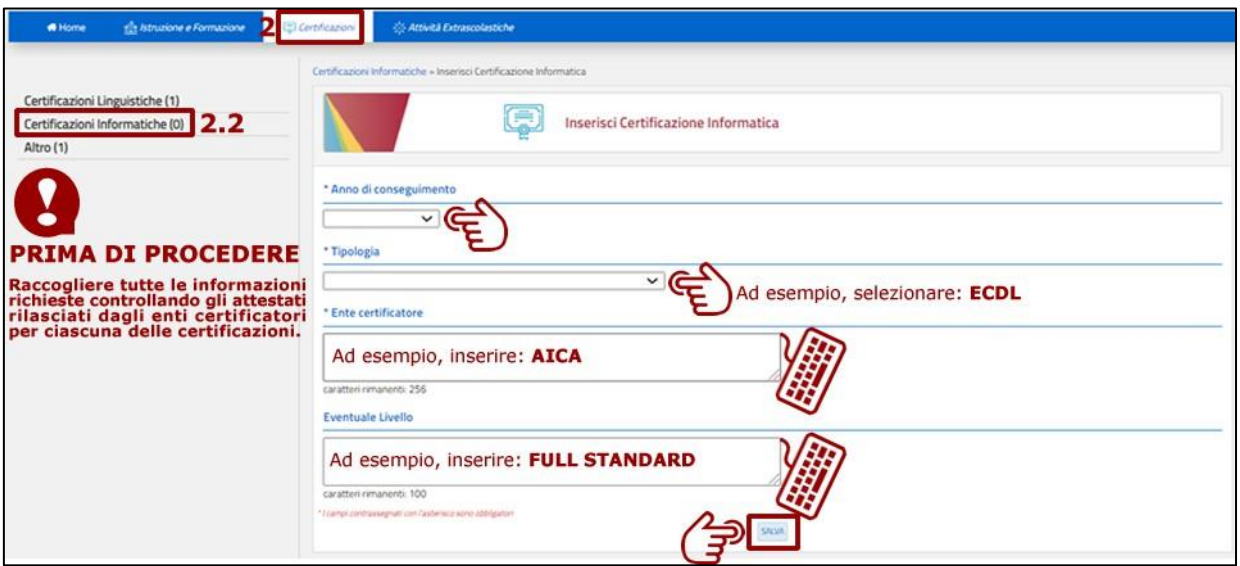

## **E. COMPILAZIONE DELLA PARTE III – ATTIVITÀ EXTRASCOLASTICHE**

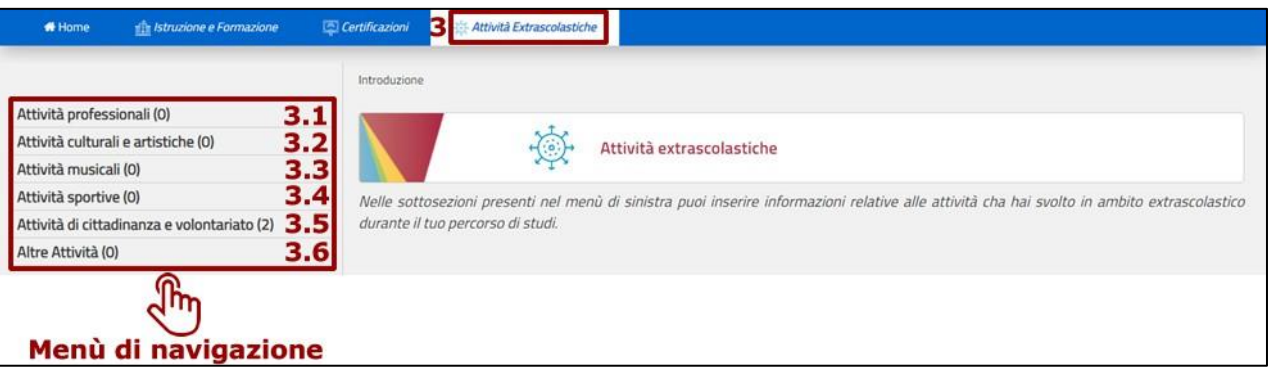

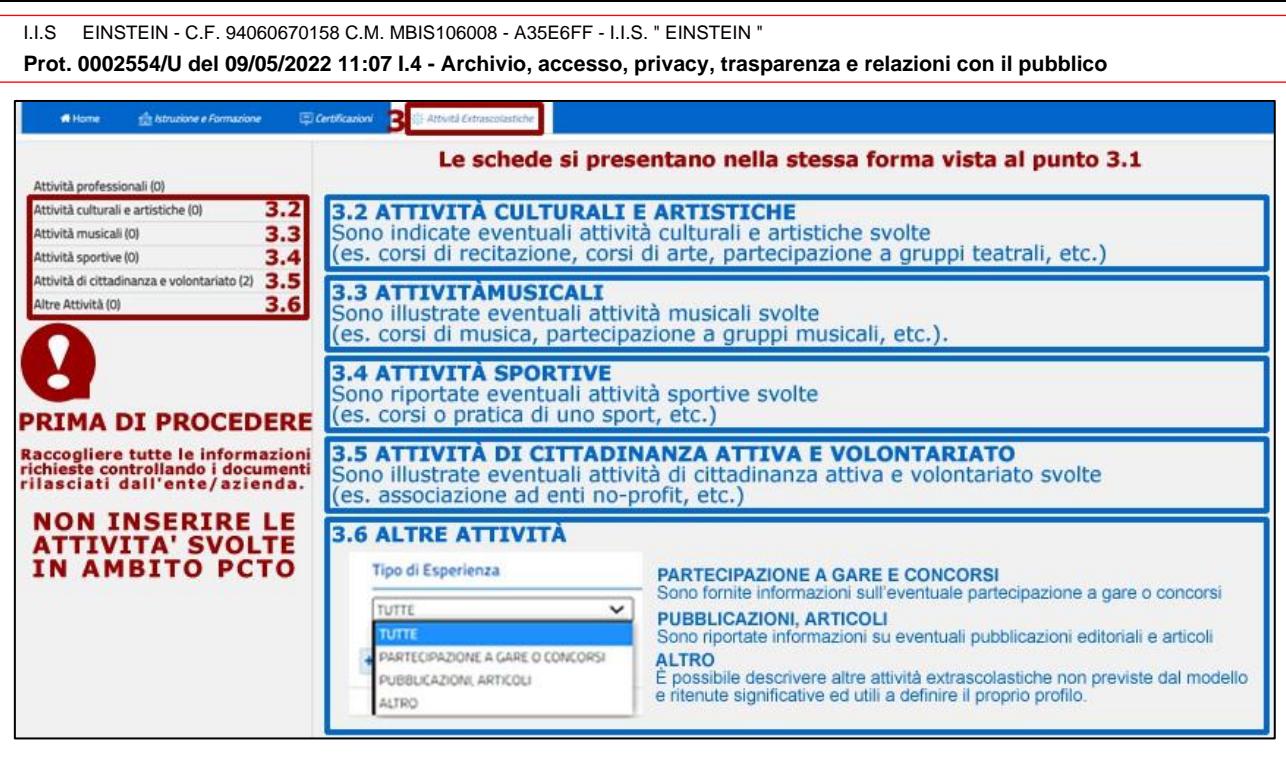

## **F. ULTERIORI INDICAZIONI PER LA COMPILAZIONE**

Con riferimento alle attività extrascolastiche organizzate dall'istituto si precisa, a **titolo esemplificativo**, che:

• La partecipazione alla redazione del giornalino scolastico (**Click!**) va inserita nella sezione

# **3.2 ATTIVITÀ CULTURALI E ARTISTICHE**

- <sup>−</sup> Tipo di esperienza: *partecipazione alla redazione del giornalino scolastico online Click!*
- <sup>−</sup> Svolta presso: *IIS Albert Einstein*
- <sup>−</sup> Luogo: *Via Adda 6 – 20871 Vimercate (MB)*
- <sup>−</sup> Durata: *inserire data di inizio e data di fine*
- Le attività sportive praticate presso associazioni iscritte ad organismi federali (ad es. FIGC) vanno inserite nella sezione

## **3.4 ATTIVITÀ SPORTIVE**

- <sup>−</sup> Tipo di esperienza: *iscritto all'associazione sportiva XXXXXX e partecipazione ai campionati XXXXXX di calcio*
- <sup>−</sup> Svolta presso: *Associazione XXXXXX iscritta alla FIGC*
- <sup>−</sup> Luogo: *Via XXXXXX – 20871 Vimercate (MB)*
- <sup>−</sup> Durata: *inserire data di inizio e data di fine*
- Le attività svolte in ambito **Peer-To-Peer** in qualità di tutor vanno inserite nella sezione **3.5 ATTIVITÀ DI CITTADINANZA ATTIVA E VOLONTARIATO** nel seguente modo:
	- Tipo di esperienza: attività di tutoring e assistenza allo studio per studenti interni nell'ambito del progetto di *istituto "Recupero Peer-To-Peer"*
	- <sup>−</sup> Svolta presso: *IIS Albert Einstein*
	- <sup>−</sup> Luogo: *Via Adda 6 – 20871 Vimercate (MB)*
	- <sup>−</sup> Durata: *inserire data di inizio e data di fine*
- La partecipazione a concorsi e gare organizzate dall'istituto vanno inserite nella sezione **3.6 ALTRE ATTIVITÀ – PARTECIPAZIONE A GARE E CONCORSI**
	- <sup>−</sup> Tipo di esperienza: *partecipazione al concorso nazionale Web Trotter Il giro del mondo in 80 minuti*
	- <sup>−</sup> Svolta presso: *IIS Albert Einstein*
	- <sup>−</sup> Luogo: *Via Adda 6 – 20871 Vimercate (MB)*
	- <sup>−</sup> Durata: *inserire data di inizio e data di fine*

```
I.I.S

 EINSTEIN - C.F. 94060670158 C.M. MBIS106008 - A35E6FF - I.I.S. " EINSTEIN "
Prot. 0002554/U del 09/05/2022 11:07
I.4 - Archivio, accesso, privacy, trasparenza e relazioni con il pubblico
```
## **G. DOCUMENTAZIONE**

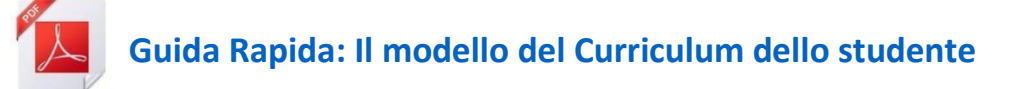